# iPayment Integration - One-time Credit Card

One-time Credit Card allows for easy integration with iPayment. When using the one-time Credit Card integration the credit card token will be associated with a specific document instead of the business partner.

The integration is done using a user defined table (UDT) where the third party system writes data. iPayment will check the user defined tables periodically and fill the iPayment tables using the data.

## Contents

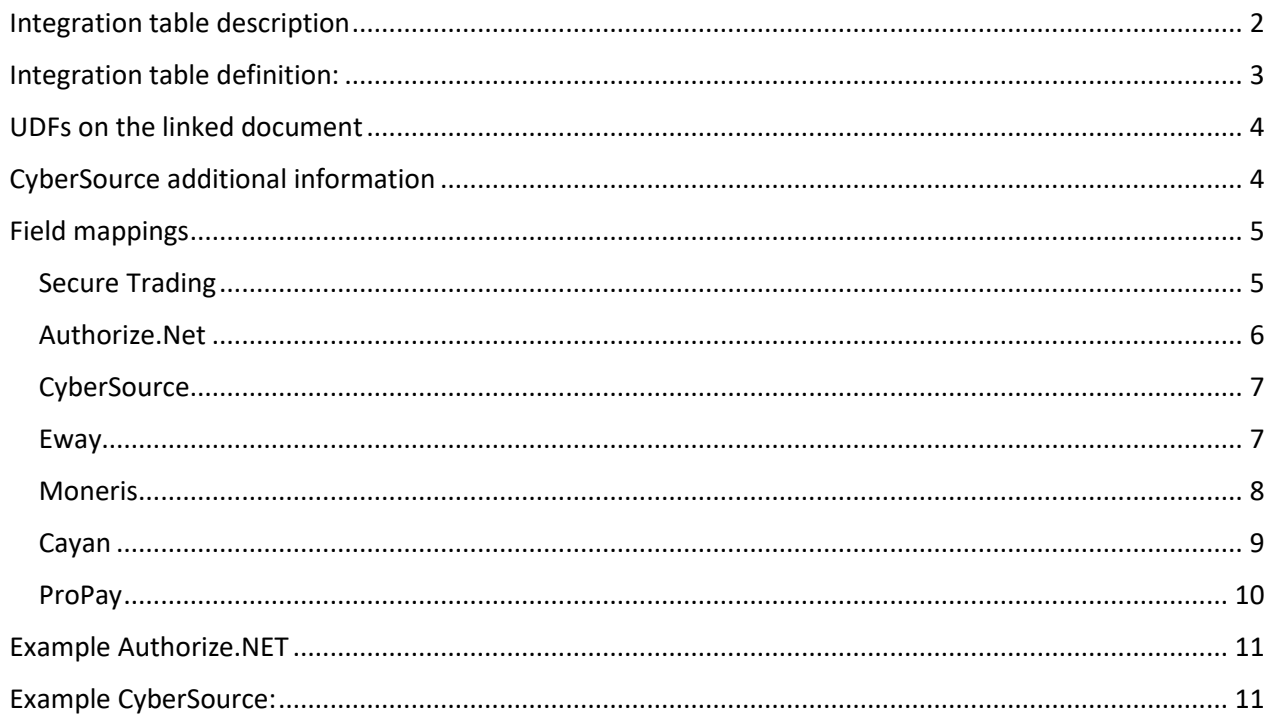

### <span id="page-1-0"></span>Integration table description

The user defined table is created by iPayment when run in the database and have the following structure:

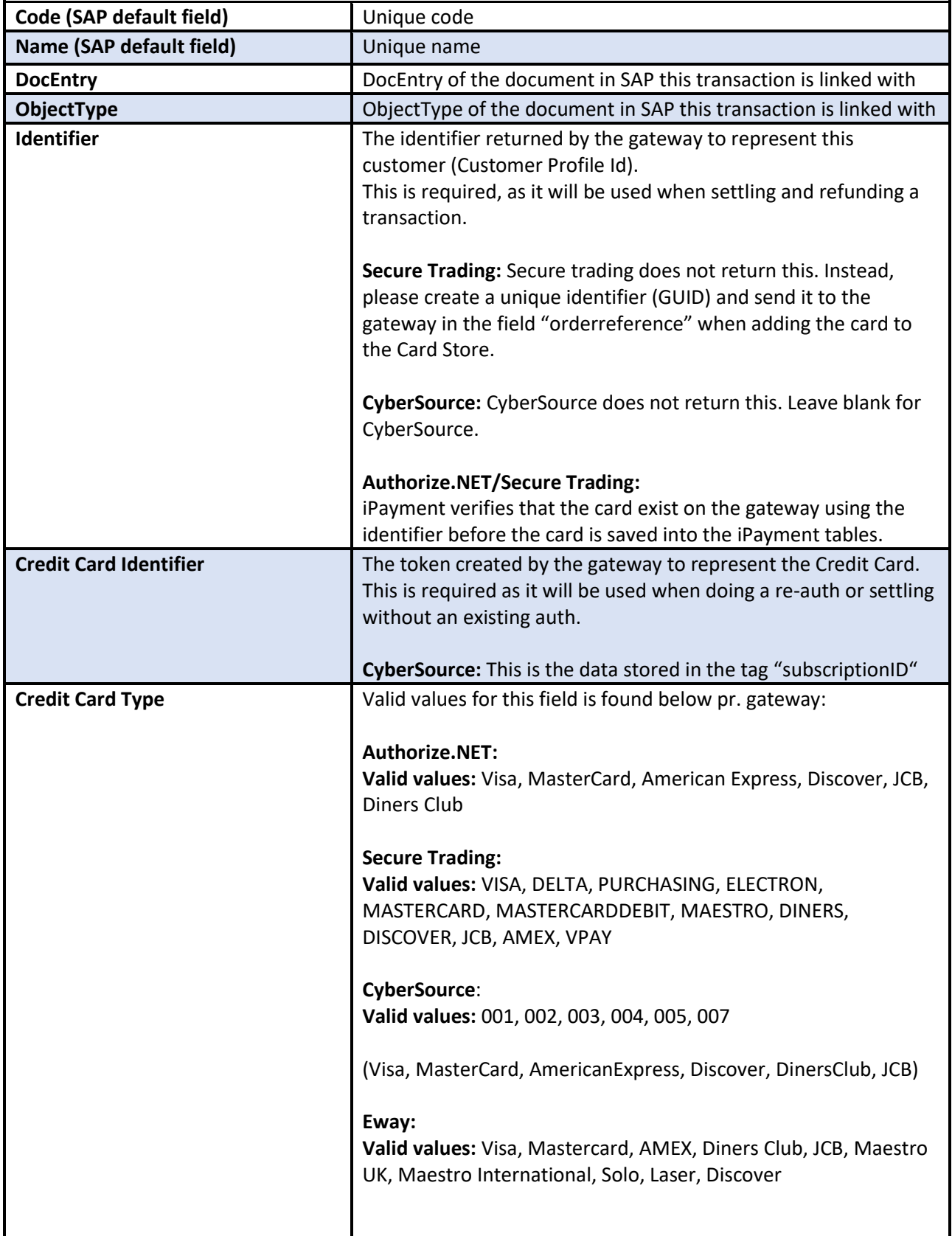

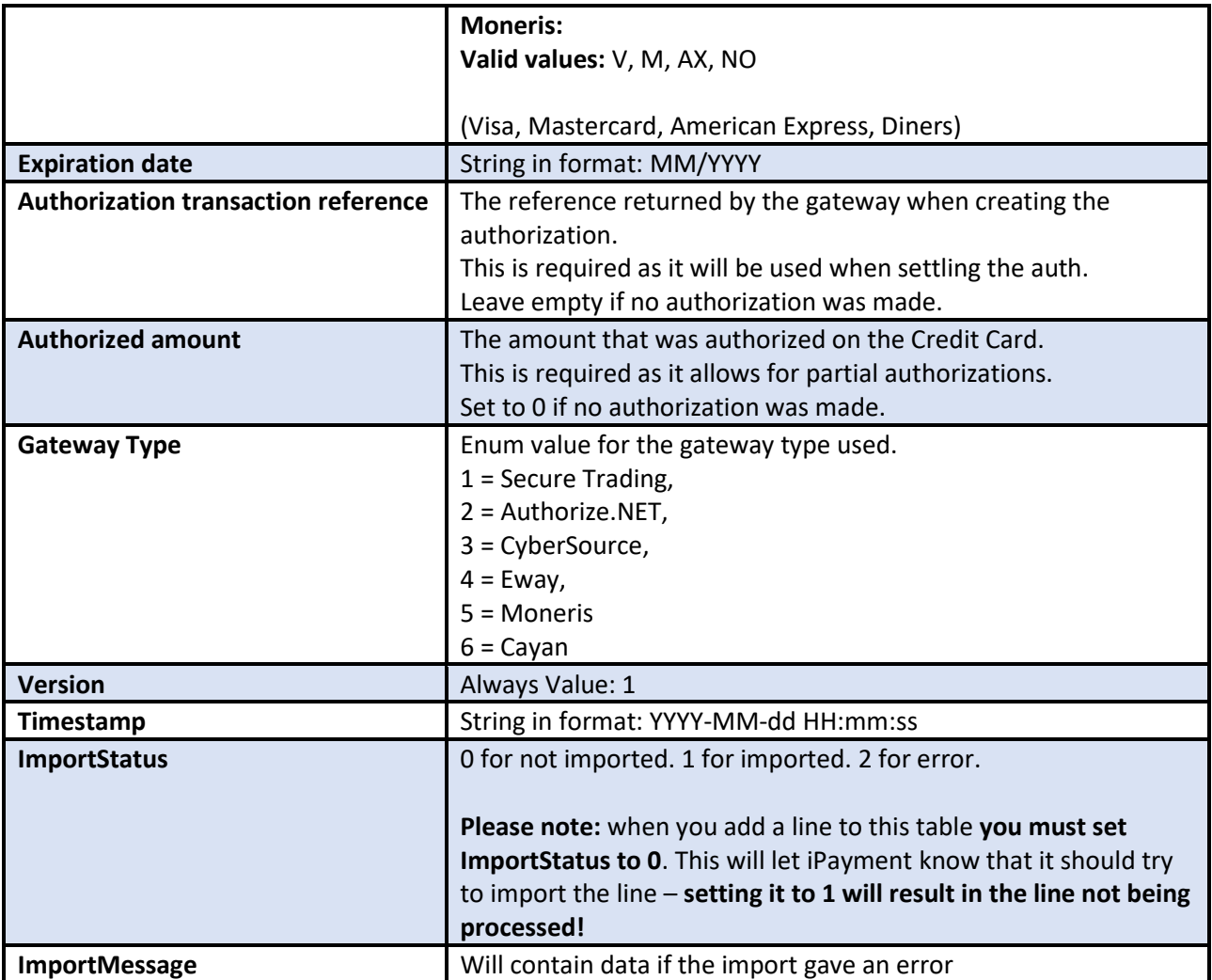

# <span id="page-2-0"></span>Integration table definition:

Tablename: [@BOY\_E0\_OTCINTE]

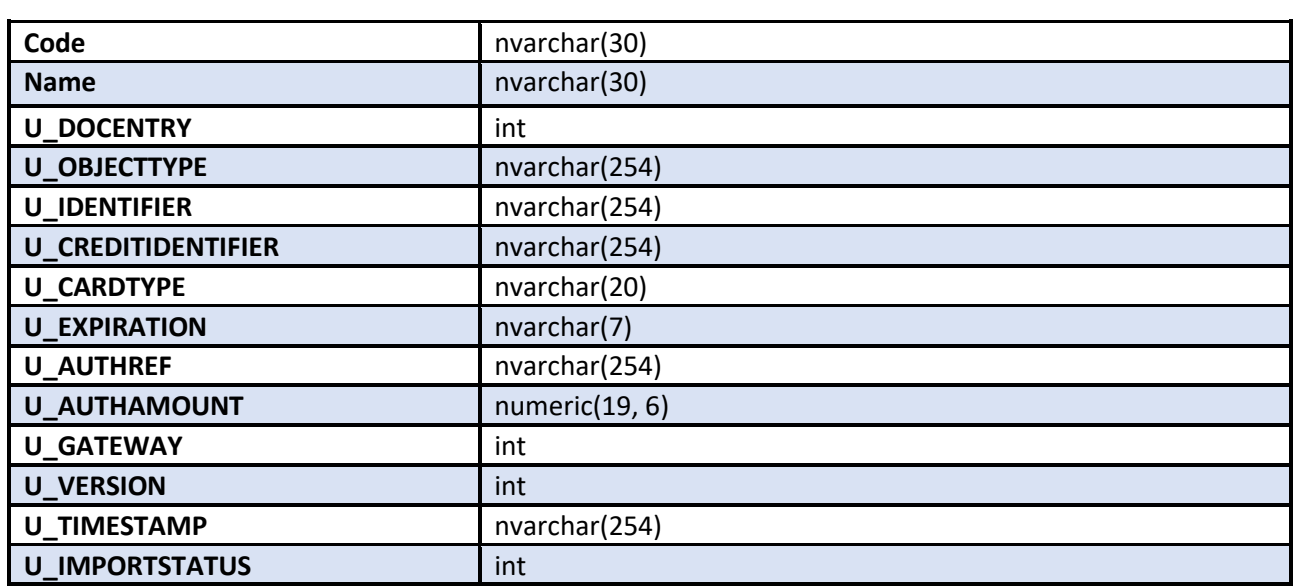

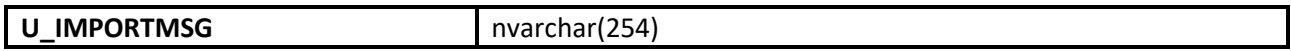

#### <span id="page-3-0"></span>UDFs on the linked document

To ensure that the OTC integration is properly linked to the document, it is recommended that you set the following UDFs with the specified values. This will likely be done by your third party application that handles the authorizations outside of iPayment.

**U\_BOY\_E0\_CCPAYEX = "Y"**

**U\_BOY\_E0\_ONETIMCC = "Y"**

#### <span id="page-3-1"></span>CyberSource additional information

iPayment uses the "recurringSubscriptionInfo" object to tokenize the Credit Card data. The token should be generated with "frequency" = "on-demand" and "paySubscriptionCreateService" = "true". The returned "subscriptionID" should be saved into the integration table.

Adding the Credit Card and getting the token is possible using the XML API (The C# example below is missing the header + soap wrapper).

```
XElement("billTo",
     XElement("firstName", creditCardRequest.FirstName),
     XElement("lastName",creditCardRequest.LastName),
     XElement("street1", creditCardRequest.Street),
     XElement("city",creditCardRequest.City),
     XElement("state",creditCardRequest.State),
     XElement("postalCode",creditCardRequest.ZipCode),
     XElement("country",creditCardRequest.Country),
     XElement("email",creditCardRequest.Email)
),
XElement("purchaseTotals",
     XElement("currency",creditCardRequest.Currency)
),
XElement("card",
     XElement("accountNumber",creditCardRequest.CardNumber),
     XElement("expirationMonth",creditCardRequest.ExpiryDateMonth),
     XElement("expirationYear",creditCardRequest.ExpiryDateYear),
     XElement("cvNumber", creditCardRequest.SecurityCode),
     XElement("cardType", GetCardTypeFromEnum(creditCardRequest.CardType))
),
XElement("recurringSubscriptionInfo",
     XElement("frequency","on-demand")
),
XElement("paySubscriptionCreateService", new XAttribute("run","true"))
```
Authorizing on the returned "subscriptionID" is possible using the XML API.

The returned "requestID" should be added to the "Authorization transaction reference" field in the integration table.

(The C# example below is missing the header + soap wrapper).

```
XElement("purchaseTotals",
     XElement("currency",request.Currency),
     XElement("grandTotalAmount", GetDecimalAsString(request.Amount))
),
```

```
XElement("recurringSubscriptionInfo",
    XElement("subscriptionID", request.CreditCardTransactionReference)
),
XElement("ccAuthService", new XAttribute("run","true")), ),
                XElement("ccAuthService", new XAttribute("run","true")),
```
You can find the full documentation here:

http://apps.cybersource.com/library/documentation/dev\_guides/Payment\_Tokenization/SO\_API/Payment \_Tokenization\_SO\_API.pdf

#### <span id="page-4-0"></span>Field mappings

Here is a description of the specific fields you need to map to each field in the table, depending on the gateway you're using.

Some of these fields will be returned when you are creating the token, while others will be returned when you're doing an authorization on the card.

Depending on your 3<sup>rd</sup> party integration, these fields may have varying names. The names we use here are the names as they are returned directly from the gateway.

<span id="page-4-1"></span>Secure Trading

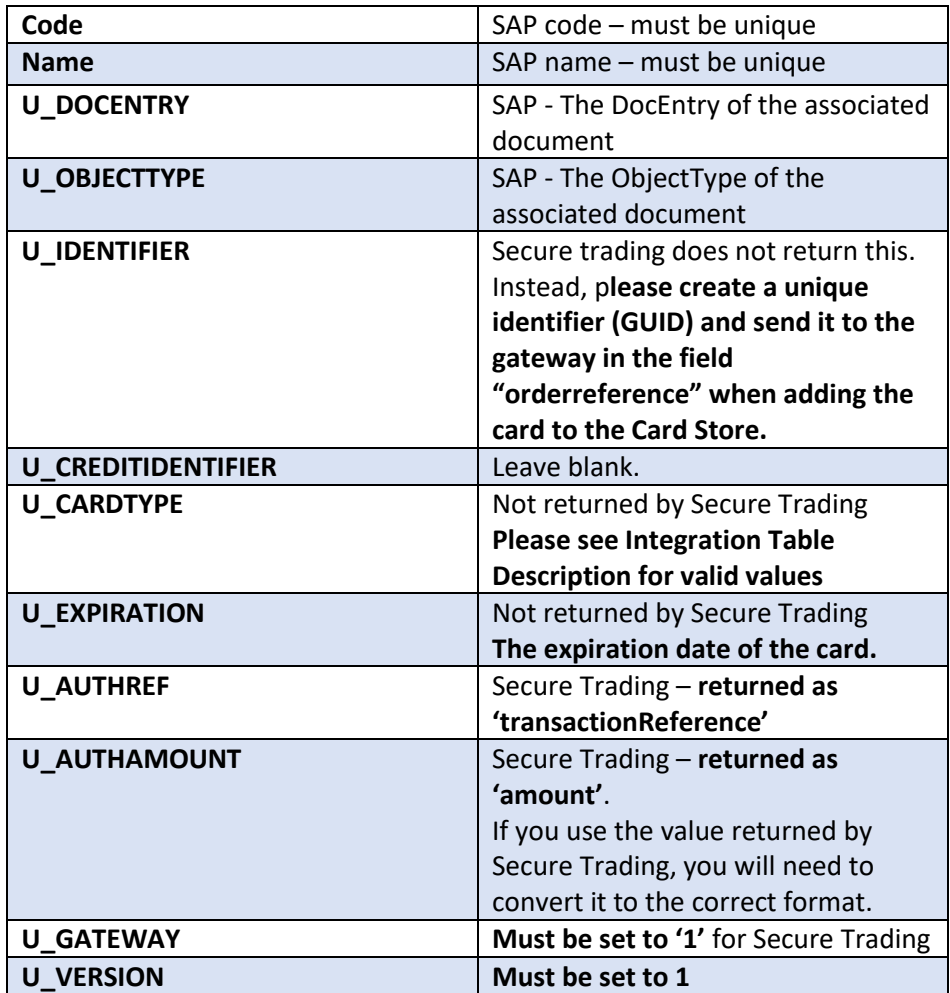

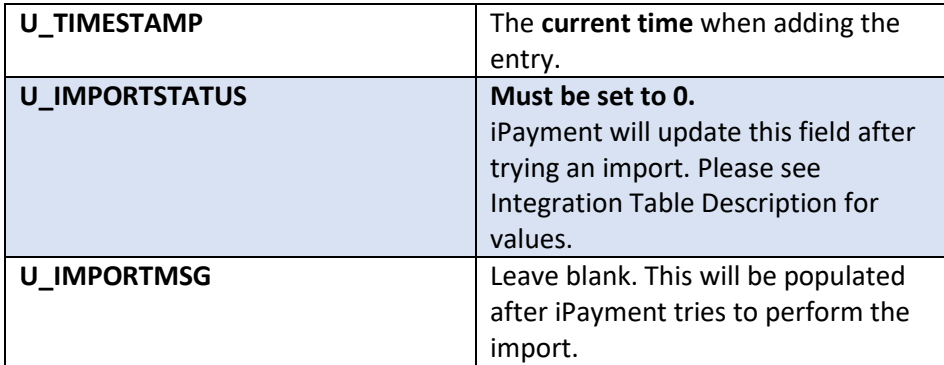

For further details see: http://www.securetrading.com/files/documentation/STPP-XML-Specification.pdf

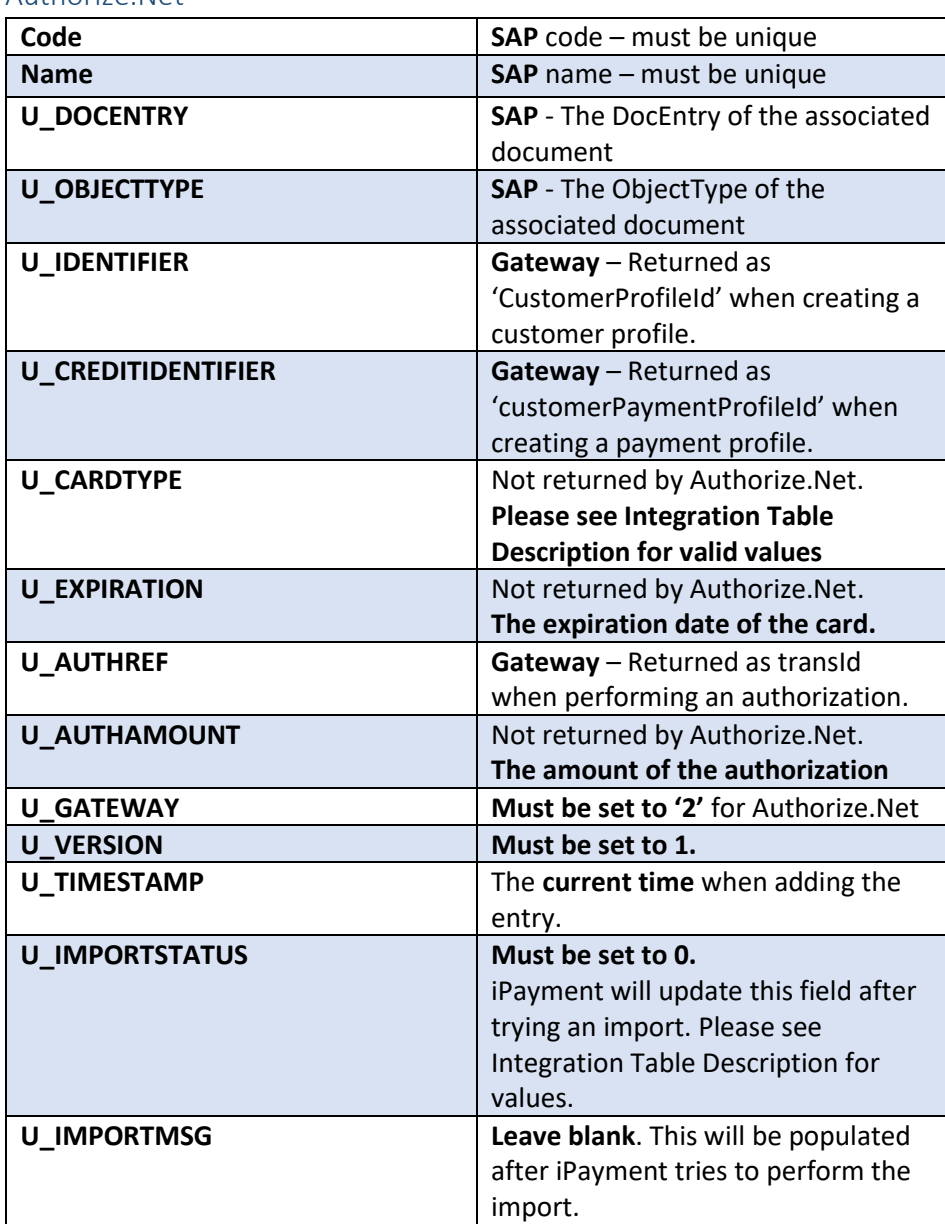

<span id="page-5-0"></span>Authorize.Net

For further details see: https://developer.authorize.net/api/reference/index.html

#### <span id="page-6-0"></span>CyberSource

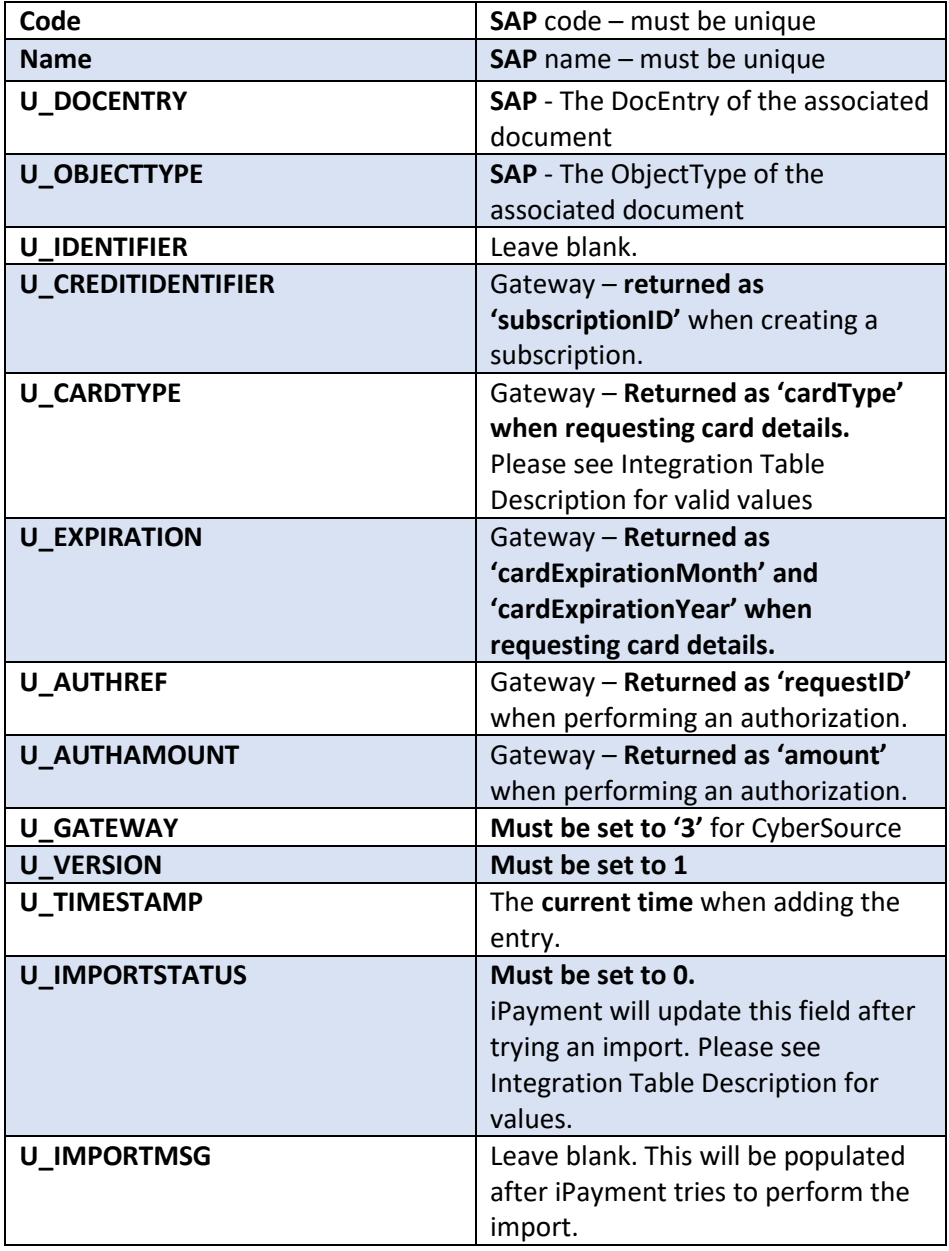

<span id="page-6-1"></span>Eway

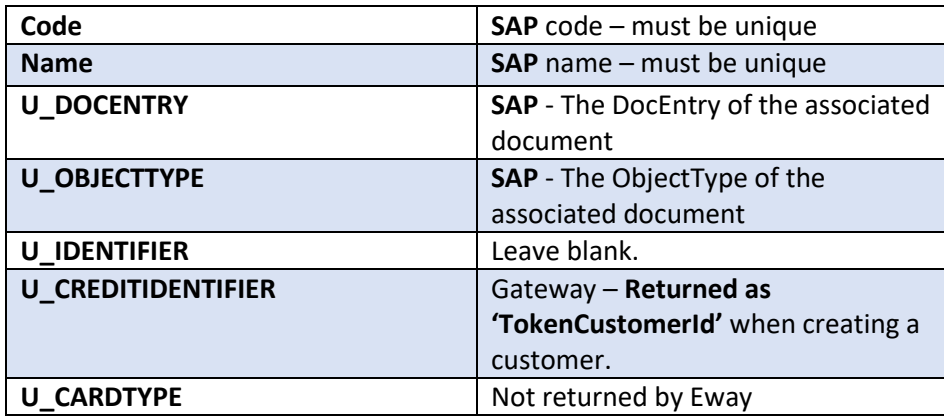

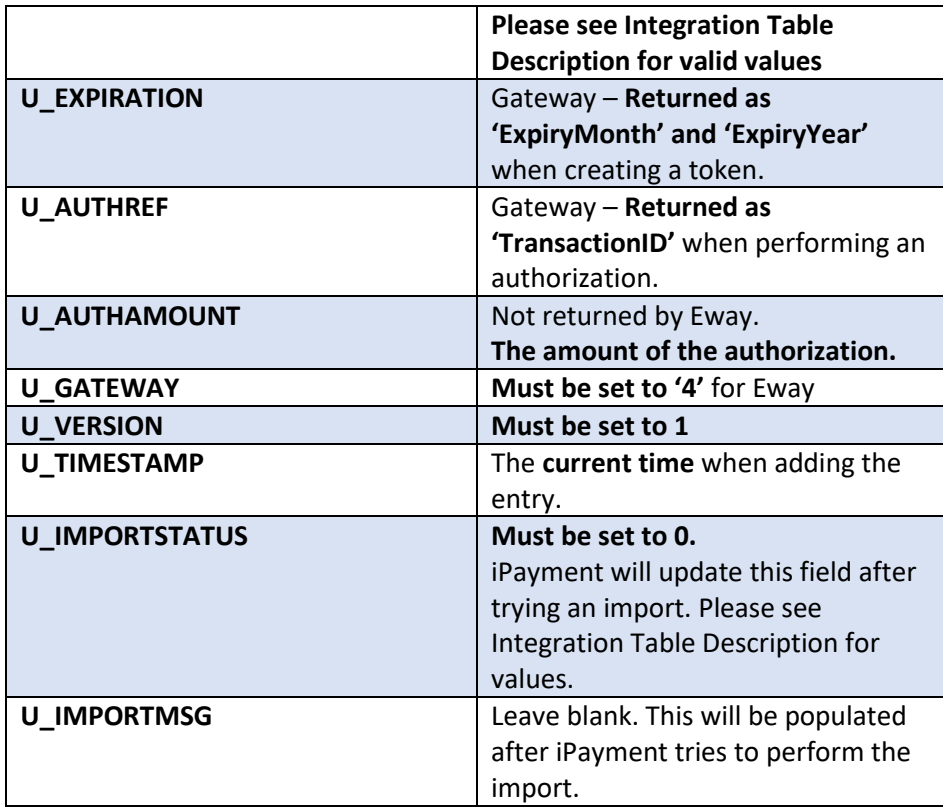

For further details see: https://eway.io/api-v3/#api-reference

#### <span id="page-7-0"></span>Moneris

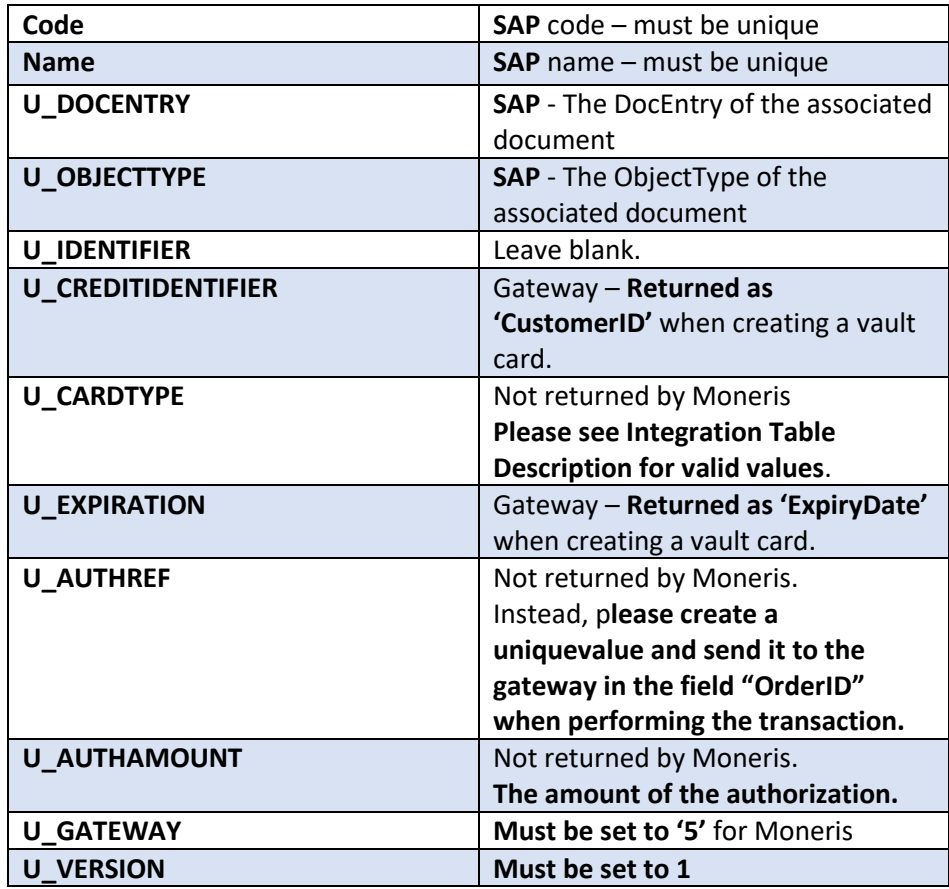

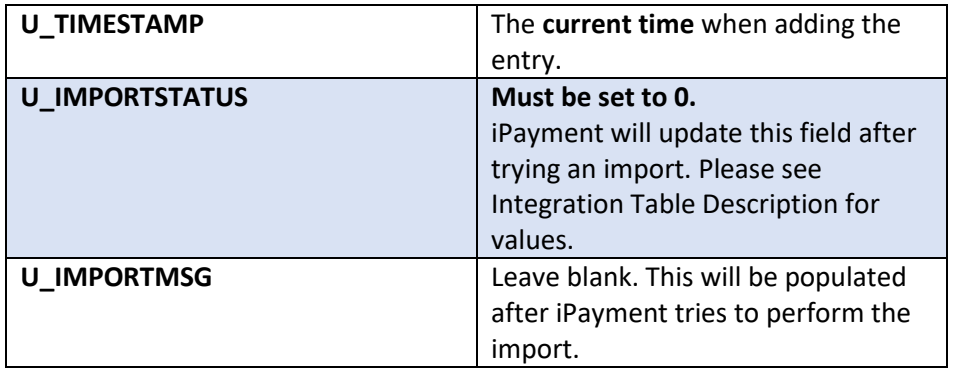

For further details see: [https://developer.moneris.com/en/Documentation/NA/E-](https://developer.moneris.com/en/Documentation/NA/E-Commerce%20Solutions/API)[Commerce%20Solutions/API](https://developer.moneris.com/en/Documentation/NA/E-Commerce%20Solutions/API)

<span id="page-8-0"></span>Cayan

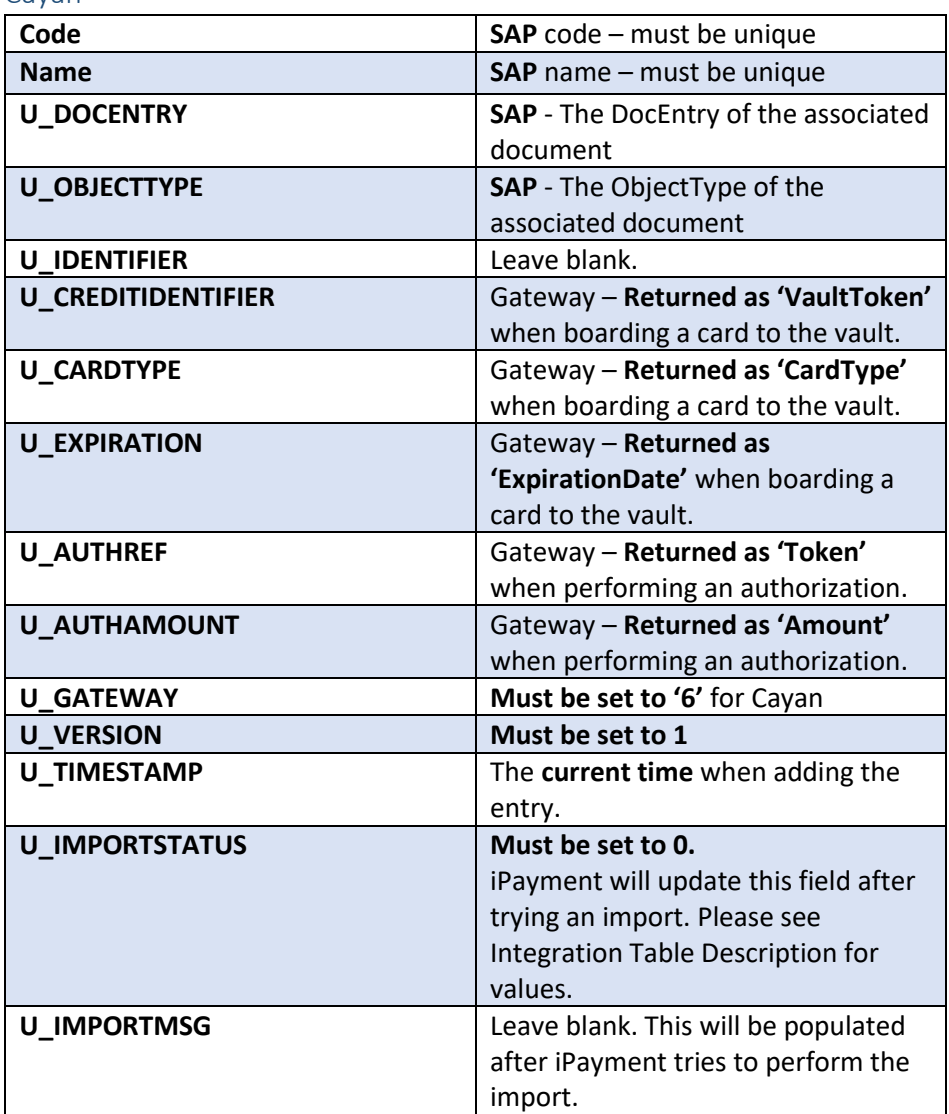

For further details see: https://cayan.com/developers/merchantware/merchantware-4-5/credit#serviceinformation

<span id="page-9-0"></span>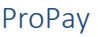

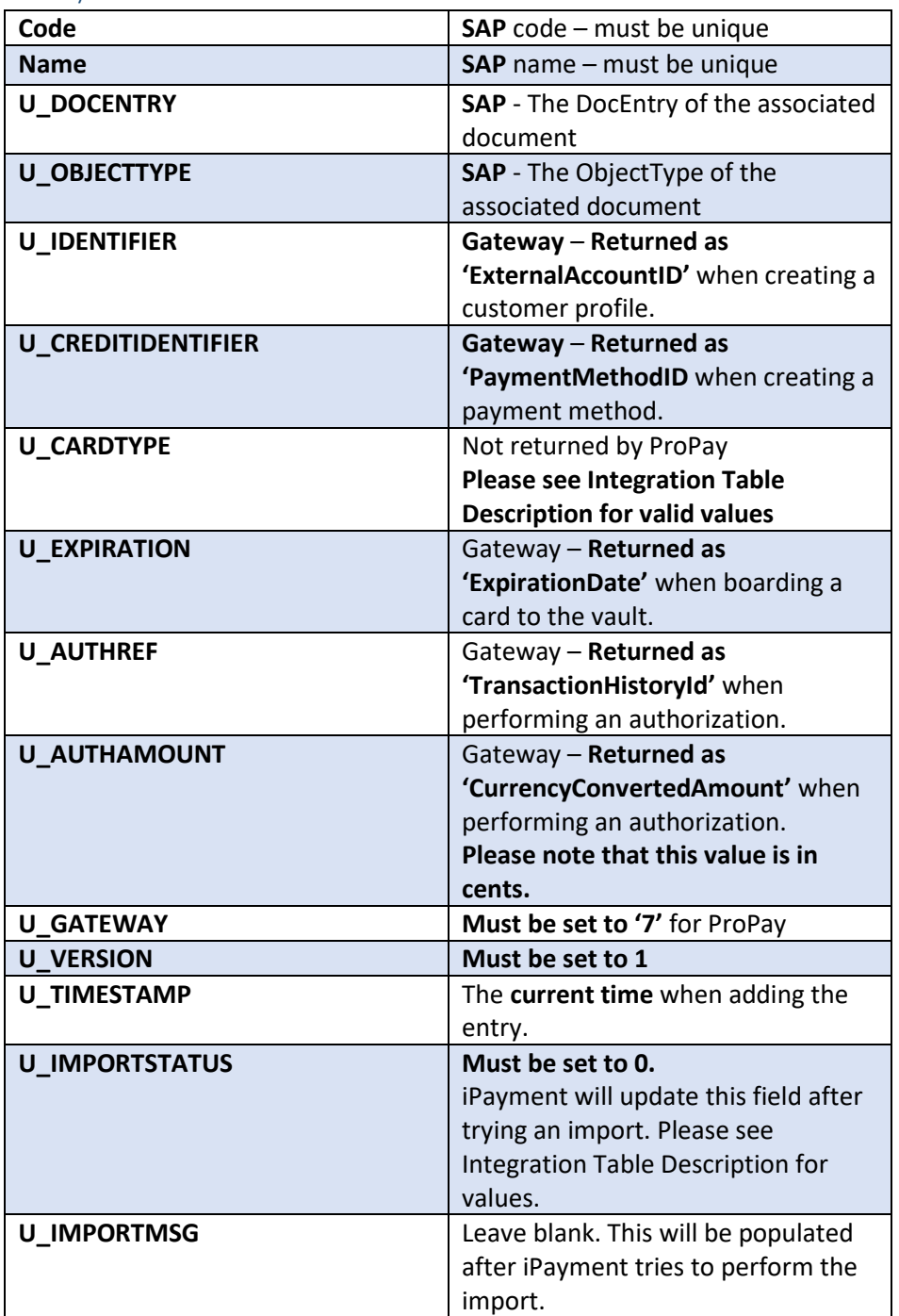

For further details see: https://cayan.com/developers/merchantware/merchantware-4-5/credit#serviceinformation

#### <span id="page-10-0"></span>Example Authorize.NET

A record created by a third-party system using Authorize.NET would look like (Where the code and name is unique as required by SAP):

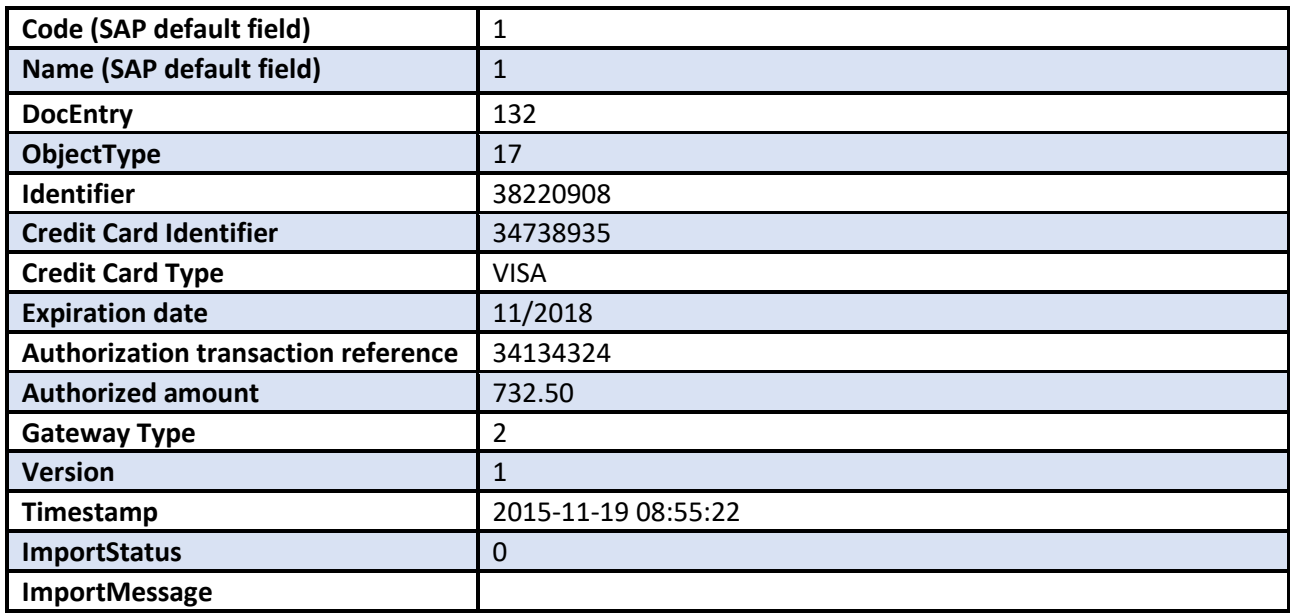

# <span id="page-10-1"></span>Example CyberSource:

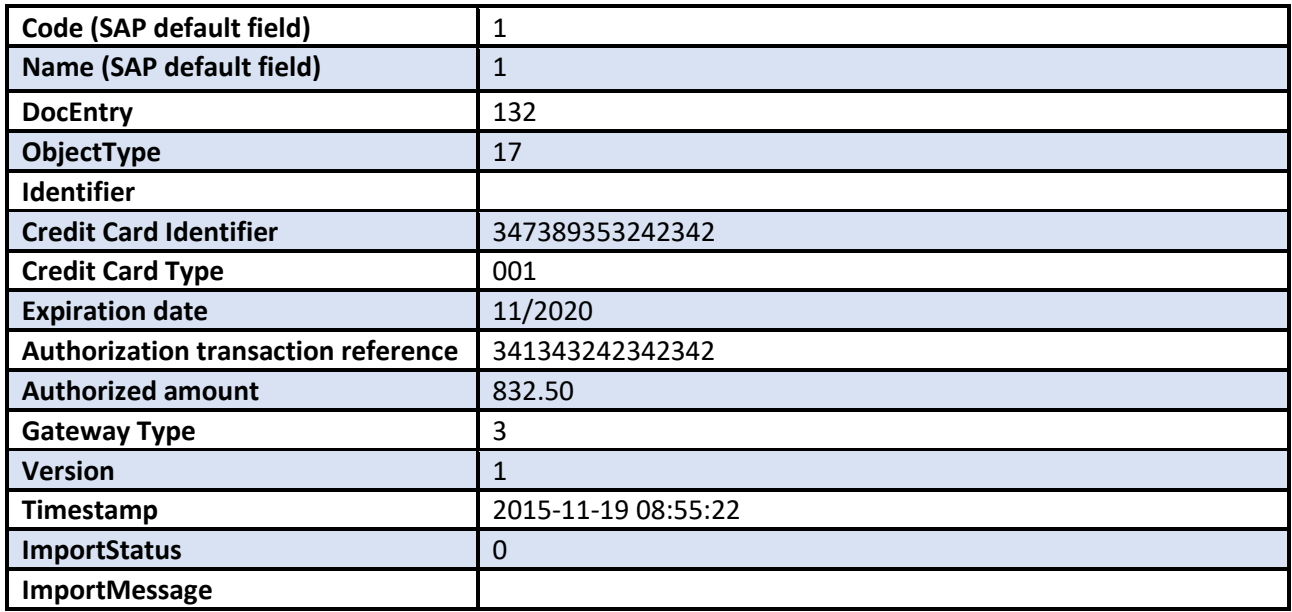